# **Writing Files**

G)

This page explains the **Filesystem Adapter** in Bridge context. If you were looking for the same information regarding the [PAS Designer](https://doc.scheer-pas.com/display/DESIGNER), refer to [Filesystem Adapter](https://doc.scheer-pas.com/display/DESIGNER/Filesystem+Adapter) in the Designer guide.

## <span id="page-0-0"></span>Parameters of Action "write"

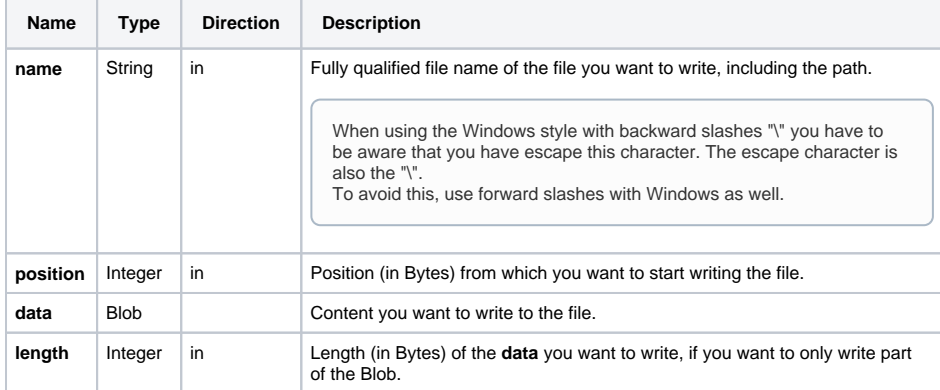

**On this Page:**

- [Parameters of Action "write"](#page-0-0)
- [Defining a "write" Action](#page-0-1) <sup>o</sup> Related Error [Codes](#page-0-2)
- [Writing Data to a Specified](#page-1-0)  [Position in a File](#page-1-0)

**Related Pages:**

• [Catching Errors](https://doc.scheer-pas.com/display/BRIDGE/File+System+Adapter#FileSystemAdapter-CatchingErrors)

## <span id="page-0-1"></span>Defining a "write" Action

To write a file with the file system adapter, you need to define a **write** action on an action having the stereotype <<FileSystemAdapter>>. You can do this manually (refer to [Figure: The Specification Dialog](https://doc.scheer-pas.com/download/attachments/2287560/filesystem_adapter_specification.png?version=1&modificationDate=1484217917000&api=v2)  [of the File System Adapter\)](https://doc.scheer-pas.com/download/attachments/2287560/filesystem_adapter_specification.png?version=1&modificationDate=1484217917000&api=v2) or with the help of the E2E Action Wizard (see context menu of the action node).

#### Figure: Writing a File

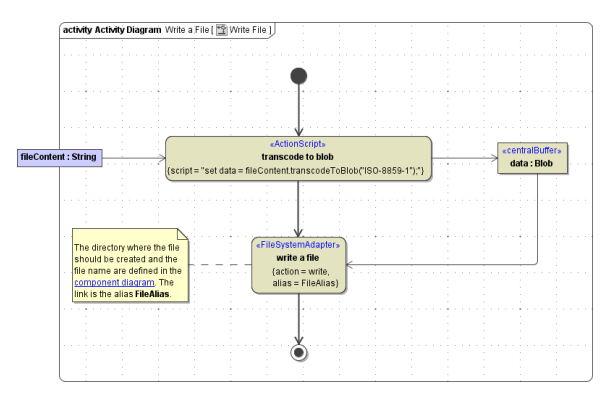

The file content needs to be provided as input of type **Blob**. The input object buffer must be named **data**.

The directory where the file should be created and the file name are defined in the component diagram. The link from the activity diagram to the physical information is established by an alias (in the present example: **FileAlias**). See [File System Components](https://doc.scheer-pas.com/display/BRIDGE/File+System+Components) for more information on file system aliases. For information on how to access a file or directory dynamically refer to [Dynamic File System Access](https://doc.scheer-pas.com/display/BRIDGE/Dynamic+File+Access).

The directory has to be created before the file can be written (see chapter [Creating a Directory](https://doc.scheer-pas.com/display/BRIDGE/Creating+Directories)). If the directory is not created, error message FSADSM 22 ("Failed creating file") will be reported (refer to [Catching Errors](https://doc.scheer-pas.com/display/BRIDGE/File+System+Adapter#FileSystemAdapter-CatchingErrors)).

### <span id="page-0-2"></span>Related Error Codes

Find a list of all File System Adapter error codes on [System Errors of the File System Adapter.](https://doc.scheer-pas.com/display/BRIDGE/System+Errors#SystemErrors-FSADSM)

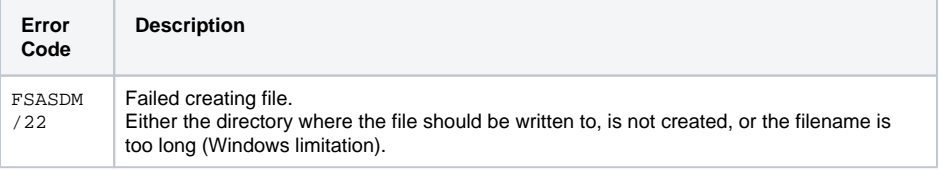

### <span id="page-1-0"></span>Writing Data to a Specified Position in a File

With the <<FileSystemAdapter>>, you can write data to a specified position within a file. You also need to define a **write** action (refer to [Figure: The Specification Dialog of the File System Adapter](https://doc.scheer-pas.com/download/attachments/2287560/filesystem_adapter_specification.png?version=1&modificationDate=1484217917000&api=v2)). The only difference is, that you need to define a second input parameter. The parameter must be called **position** and is of type **Integer**. It defines the byte position within a file, at which the new content is written. Depending on the length of the new data, this will result in a partly update of the file content or an extension of the file. This can be useful when appending data to log files.

By retrieving the size of the file with the **status** action (see next chapter), you could easily append data to the file by determining the end position of the file and writing new content at this position.

Figure: Writing Data at a Specified Position

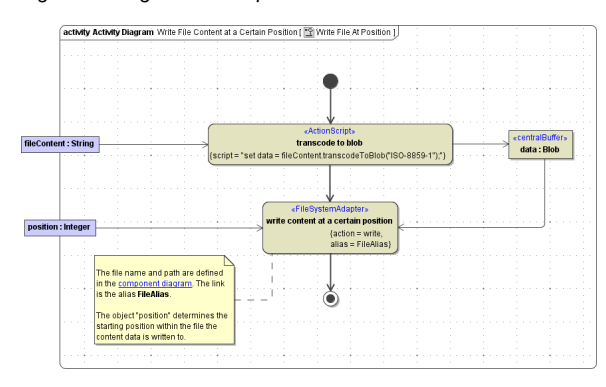